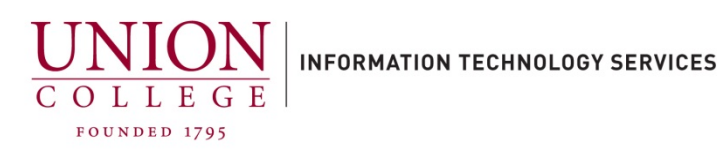

## **Resetting your Unity Voicemail PIN**

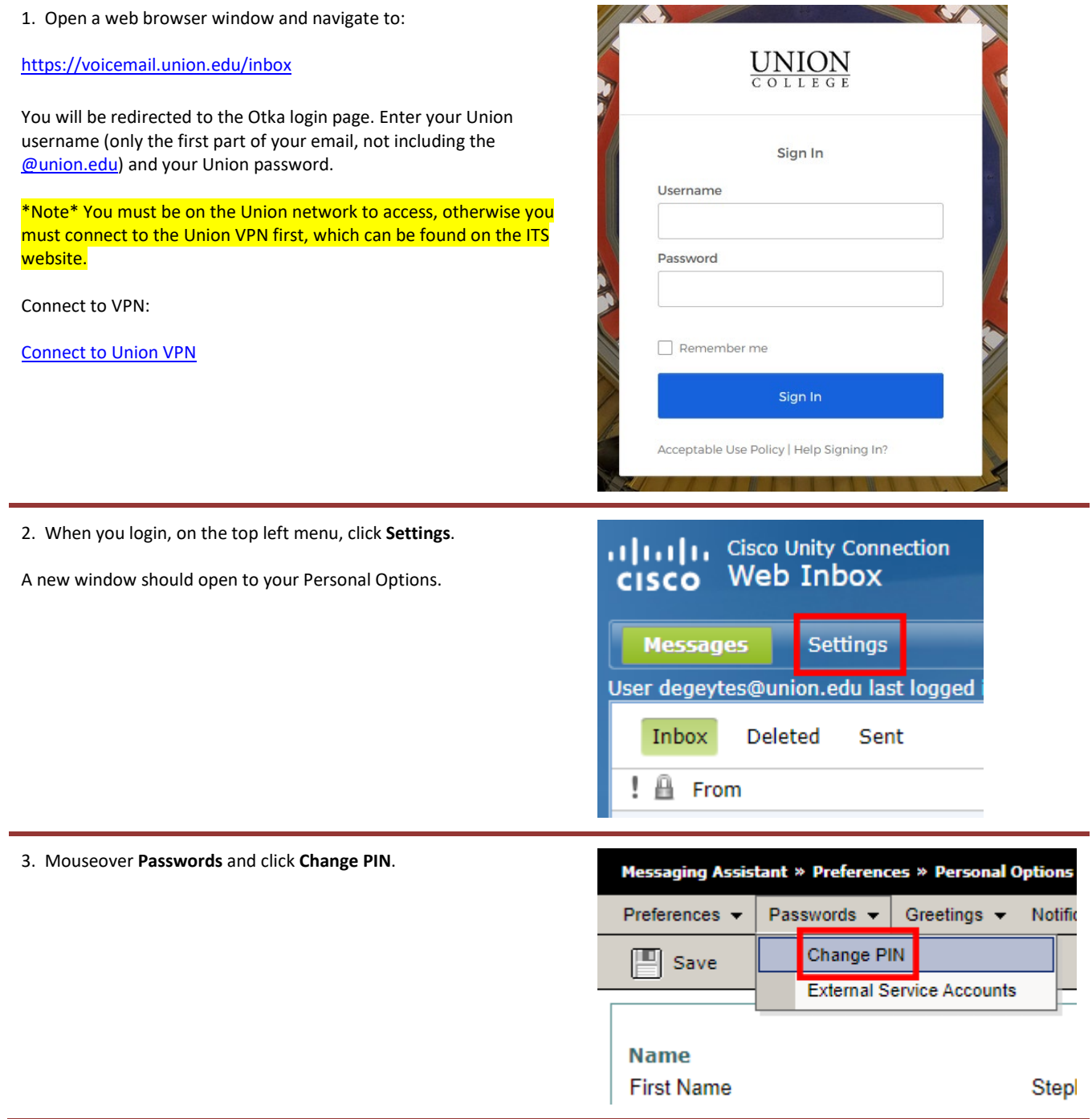

4. Enter your new **PIN** (must be at least 4 digits) and click **Save**.

Your PIN has been changed and you can close the browser window.

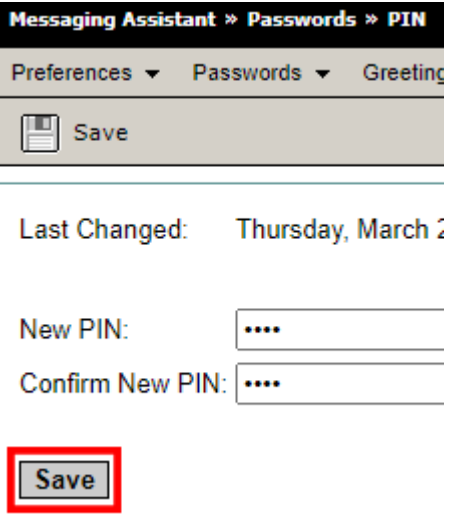

 $\overline{\phantom{a}}$